# 1010/1005/GL200 **1** PREPARAÇÃO **2 OPERAR** MANUAL DO UTILIZADOR

Español / **Português** www.brother.com Impresso na China

Com a sua P-touch 1010/1005/GL200 pode fazer etiquetas para qualquer aplicação. Escolha a partir das várias molduras, tamanhos de caracteres e estilos um desenho de etiquetas fantásticas. Existe adicionalmente disponível uma variedade de cassetes de fita que permitem imprimir etiquetas de diferentes larguras e cores extraordinárias. Leia atentamente este manual antes de começar a trabalhar com a máquina e mantenha-o em local acessível para futuras consultas.

# **A AVISO**

- Utilize sempre a tensão especificada e o adaptador CA sugerido (AD-24ES) para esta máquina para evitar avarias ou ocorrência de falhas.
- Durante uma trovoada desligue o cabo eléctrico imediatamente e interrompa a utilização do P-touch. Poderá existir o perigo remoto de choque eléctrico devido aos relâmpagos. • Não utilize o adaptador CA em locais de elevada humidade, como casas de banho.
- Não sobrecarregue o cabo eléctrico. • Não coloque objectos pesados sobre o cabo ou ficha nem os danifique. Não dobre nem
- puxe o cabo eléctrico à força. Ao desligar o cabo eléctrico da tomada segure sempre a ficha. • Para evitar um incêndio ou choque eléctrico assegure-se que a ficha está totalmente
- inserida na tomada. Não utilize uma tomada solta.
- Não molhe a máquina/adaptador CA/ficha de alimentação, tal como manuseá-los com a mão húmida ou a deixar derramar bebidas sobre os mesmos.
- Não desmonte ou altere a máquina/adaptador CA/pilhas. • Desligue o adaptador CA, retire as pilhas e interrompa a utilização imediatamente se constatar algum odor anormal, calor, descoloração, deformação ou qualquer coisa de
- invulgar durante a utilização ou armazenamento. • Não utilize artigos metálicos, tais como pinças ou canetas metálicas, quando da substituição das pilhas.

# A ATENCÃO

- Para evitar ferimentos não toque na lâmina da unidade de corte ou em quaisquer peças metálicas próximas da cabeça de impressão.
- Não aplique pressão excessiva na alavanca da unidade de corte. • Retire as pilhas e desligue o adaptador CA se não pretender utilizar a máquina durante um período de tempo prolongado. (Nota: Quando a alimentação eléctrica estiver desligada durante mais de dois minutos, todos os textos e formatos no visor serão
- perdidos. As configurações de Idioma, Unidade e Hora/Data serão igualmente apagadas). • Para evitar a fuga das pilhas ou danos assegure-se que as pilhas estão correctamente inseridas.
- Para evitar danos ou quebra não deixe cair nem embata com a máquina/adaptador CA nem pressione o visor LCD.
- Dependendo da localização, do material e das condições ambientais, a etiqueta pode descolar-se ou ficar impossível de retirar, a cor da etiqueta pode alterar-se ou desbotar para
- outros objectos. Antes de aplicar a etiqueta, verifique as condições ambientais e o material. • Quaisquer dados armazenados na memória vão perder-se devido a falhas ou reparações na P-touch, ou se a durabilidade da pilha terminar.

#### • Para activar as definições, desligue a máquina ao mesmo tempo que mantêm pressionadas  $\boxed{\mathbb{F}}$  e  $\boxed{\mathbb{R}}$ , pressione  $\boxed{\circ}$  para repor o funcionamento da máquina. Finalmente, solte as teclas  $\begin{array}{c} \hline \text{F} \end{array}$ e  $\begin{array}{c} \text{R} \end{array}$ .

 $(\Box \rightarrow \Box)$ 

- Não utilize a P-touch de qualquer forma ou com qualquer finalidade que não os descritos neste guia. Fazê-lo pode resultar em acidentes ou danos materiais para a máquina. • Utilize somente fitas Brother TZ com esta máquina. Não utilize fitas que não possuam
- a marca **포** • Não limpe a máquina com álcool ou outros solventes orgânicos. Utilize somente um pano macio e seco.
- Não toque na cabeça de impressão com os dedos. Utilize um objecto macio (por ex. um cotonete) para limpar a cabeça de impressão.
- Não coloque objectos estranhos na ranhura de saída da fita ou no conector do adaptador CA, etc.
- Não coloque a P-touch sob luz solar directa ou chuva, perto de aquecedores ou de outros electrodomésticos geradores de calor, nem em qualquer local exposto a temperaturas demasiado elevadas ou baixas (por ex. no painel de comando ou na parte de trás do seu automóvel), humidade elevada ou poeiras. Intervalo da temperatura de funcionamento padrão: de 10°C a 35°C.
- Não tente imprimir etiquetas com uma cassete de fitas vazia colocada no etiquetador P-touch. Poderá assim danificar a cabeça de impressão.
- Não puxe a fita sendo alimentada a partir do etiquetador P-touch, doutro modo, a fita cassete ou o etiquetador P-touch pode se avariar.

Se a lâmina de corte ficar romba e/ou o batente de corte se desgastar após a utilização continuada, fazendo com que a unidade de corte não corte a fita correctamente, substitua por uma unidade de corte (Ref. nr. TC-5) nova que pode ser adquirida junto de um revendedor Brother autorizado.

# INTRODUÇÃO

### Precauções Gerais

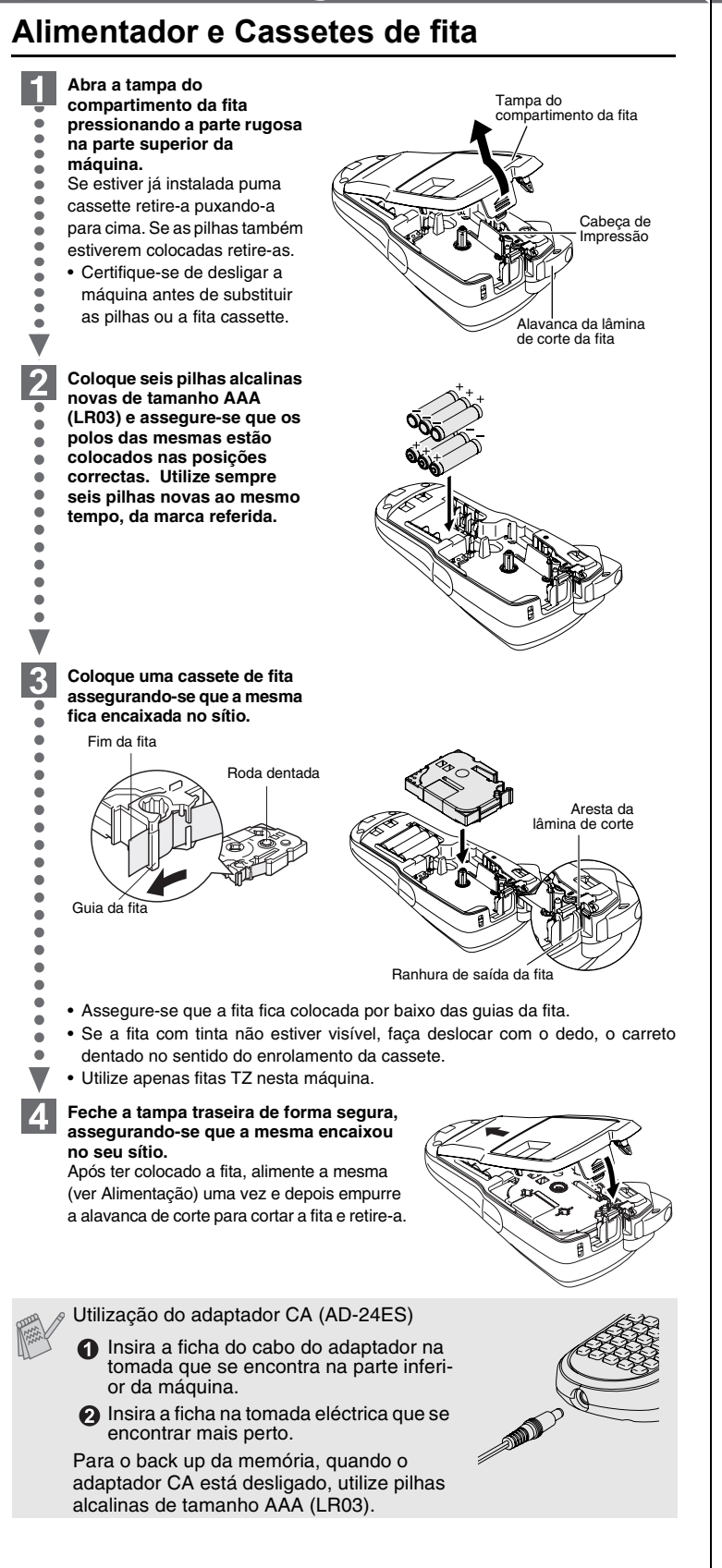

#### **Ligar Caixa Alta/Caixa Baixa Control Gallery** Caixa Alta ( <sup>(Ad</sup>) Ligado) **Caixa Baixa ( <sup>(Ad</sup>)** Desligado)  $A \wedge A$ <br> $A \wedge B \wedge D E$ À ^^<br>Libcide\_ **Fazer Duas Linhas de Texto Mover o cursor até ao inicio da segunda linha e pressione .** Utilize fita de 9mm ou 12mm de largura para textos de duas linhas. **Ecrã** Imagem da Etiqueta<br>
ABC<br>
ABC<br>
ABC<br>
ABC<br>
DEF ABC<br>DEF **Colocar Simbolos**  $\left(\begin{smallmatrix} \frac{\partial x}{\partial x} & \frac{\partial x}{\partial y} & \frac{\partial x}{\partial z} \end{smallmatrix}\right) \begin{smallmatrix} \frac{\partial x}{\partial y} & \frac{\partial x}{\partial y} & \frac{\partial x}{\partial z} \end{smallmatrix}$  $\bigcirc$ لتعويل **Grupo Simbolos Grupo Simbolos**  $1, \ldots,$   $1, \ldots,$   $1, \ld$ α β γ δ ς  $2 \quad 3 \quad \bullet \ \bigcirc \star \blacklozenge \bullet$ 2 | (0) - & \ / | | 9 3 # % ? !  $\dot{c}$  i  $*$  | 10  $\frac{1}{2}$   $\sim$   $\frac{1}{2}$  +  $\circ$   $\mu$   $\Omega$ 4 11 5 ( ) [ ] < > || 12 | \* 國 \$ 面 蕾 泰 嘉 6 | → ← ↑ ↓ || 13 ||\$} }} }} \$} \$} \$} \$} \$} \$  $\frac{1}{2}$   $\frac{1}{2}$  7 • Para ir para o próximo grupo pressione  $\frac{a \star}{b}$ . • Para cancelar operações pressione  $\boxed{\textcircled{}}$ . **Colocar Caracteres Acentuados**  $\textcircled{A} \sim \textcircled{z} \rightarrow \textcircled{z} \rightarrow \textcircled{z} / \textcircled{z} \quad \textcircled{z} \rightarrow \textcircled{z}$ **Caracteres Acentuados Caracteres Acentuados** A a á à â ä æ ã a å ā ā C c ÇČĆ  $D$   $\begin{array}{ccc} D & D \\ D & D \end{array}$ E e G g I i  $K$   $K$   $\vert K$ L ELLE LI LITT N n O o R r  $S$   $\overline{S}$   $\overline{S}$   $T | T | P$   $t | T | P$ U u  $Y \times \hat{Y}$  |  $Y \times \hat{Y}$  $Z \mid \zeta \zeta Z$   $Z \mid \zeta \zeta Z$ • Para cancelar operações pressione  $\textcircled{\tiny{\text{3}}}.$

Todo o texto e definições serão apagados.  $\bigotimes_{\mathbb{R}} \mathbb{Z} \rightarrow \Box \ \Box$  [Txt&Format]  $\Box$ 

Apenas o texto será eliminado. Soller  $\textcircled{1}$   $\blacktriangleright$   $\textcircled{1}$   $\textcircled{1}$  [Apenas txt]  $\textcircled{1}$ 

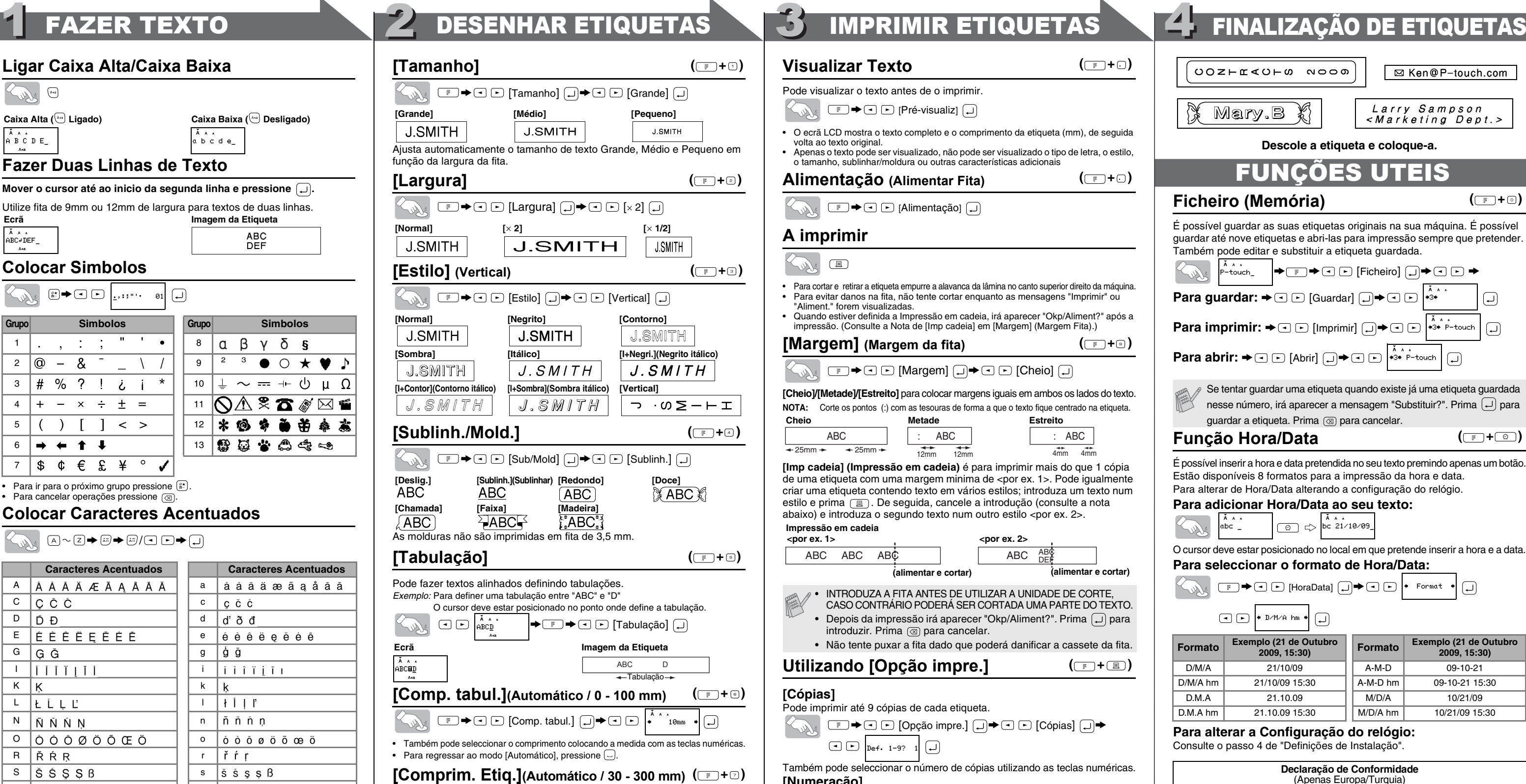

 $\boxed{\mathbb{F}}$   $\rightarrow$   $\boxed{\frown}$   $\boxed{\frown}$  [Comprimento]  $\boxed{\frown}$   $\rightarrow$   $\boxed{\frown}$   $\boxed{\frown}$ 

 $\boxed{\text{F}}$   $\rightarrow$   $\boxed{\text{C}}$  [Form.aut]  $\boxed{\rightarrow}$   $\rightarrow$   $\boxed{\text{C}}$  [LombaVHS]  $\boxed{\rightarrow}$ 

Aplicação Comprimento **Aplicação Comprime** 

 $\mathscr g$  Também pode utilizar os atalhos de Funções para estes menus. Prima  $\boxed{\mathbb{F}}$  e a tecla de atalho apresentada junto do título do menu.

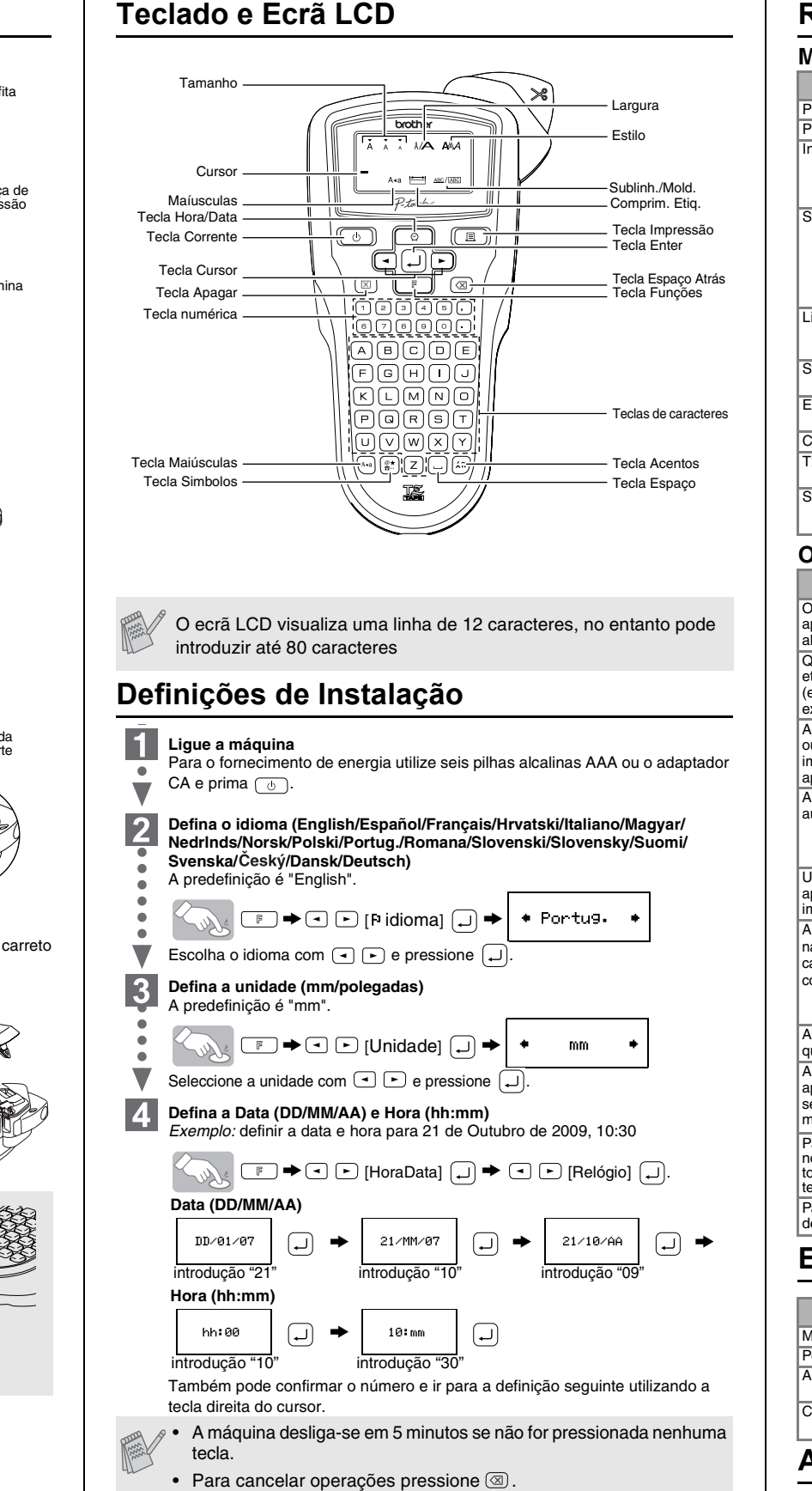

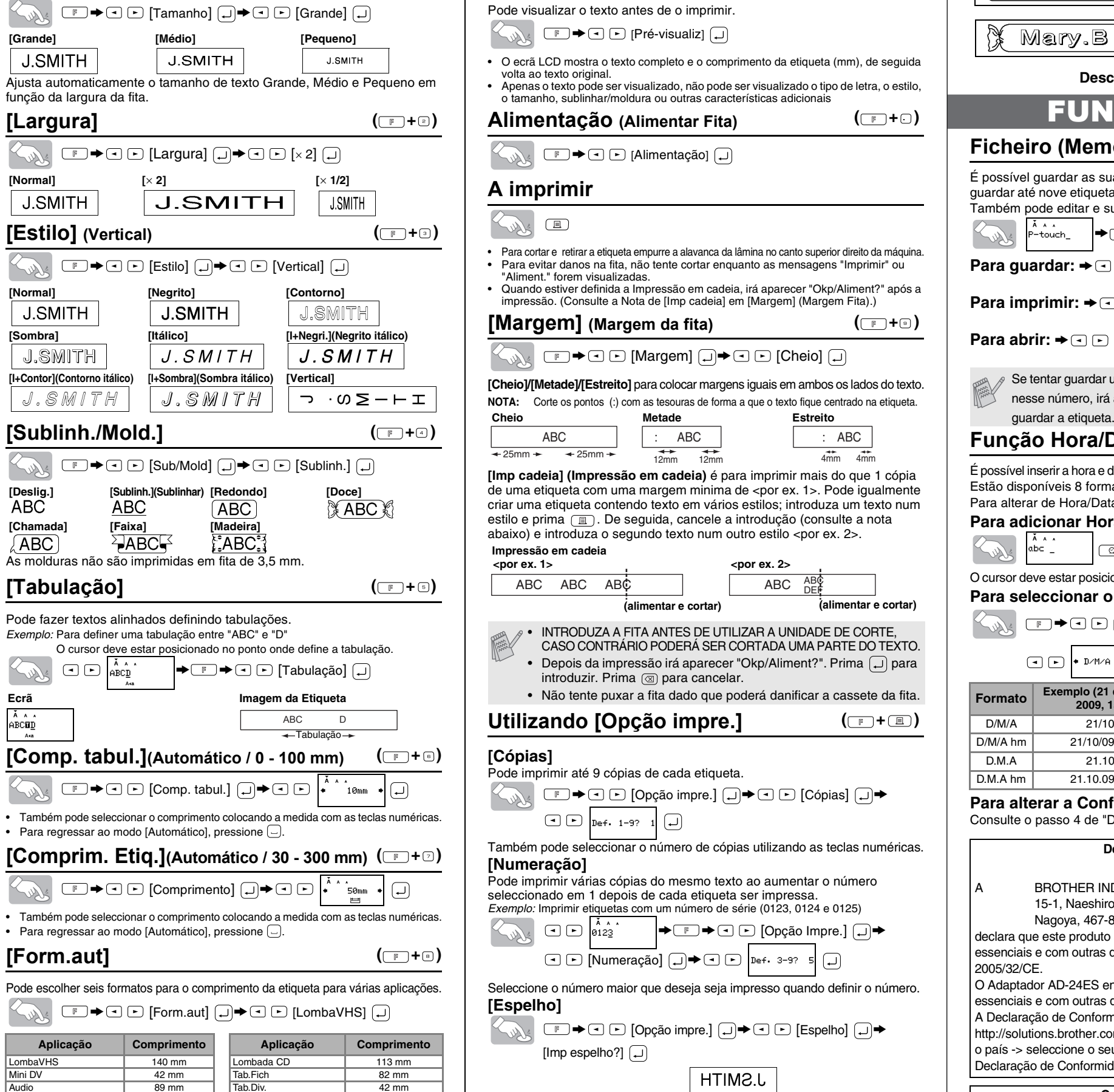

# **Resolução de Problemas**

### **O que fazer quando:**

## **Especificações**

#### **Acessórios (O material pode diferir de acordo com a distribuição.)**

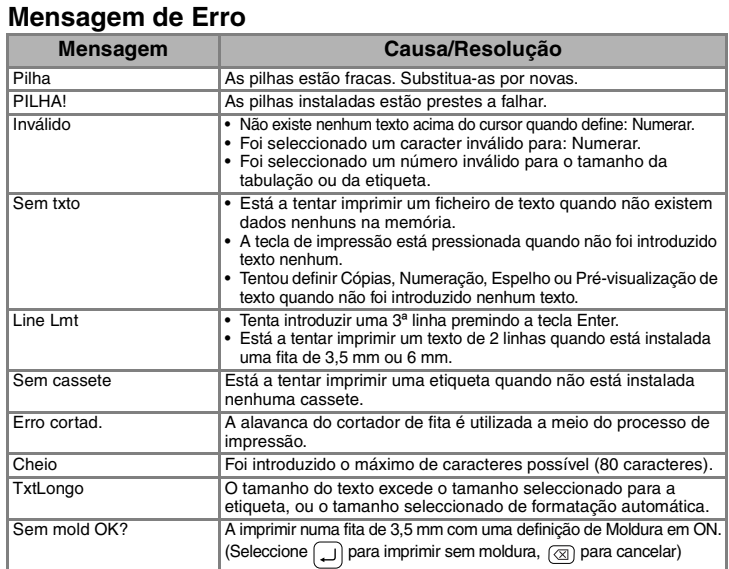

Mini DV | 42 mm | |Tab.Fich | 82 mm Audio 89 mm Tab.Div. 42 mm

• Para regressar ao modo [Automático], pressione  $\Box$ .

Para confirmar, prima  $\Box$ 

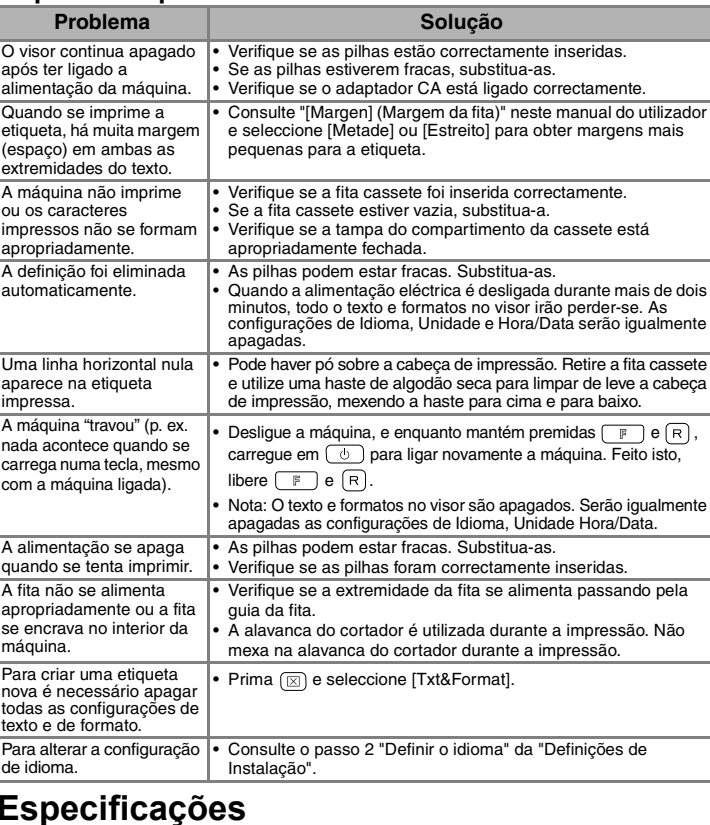

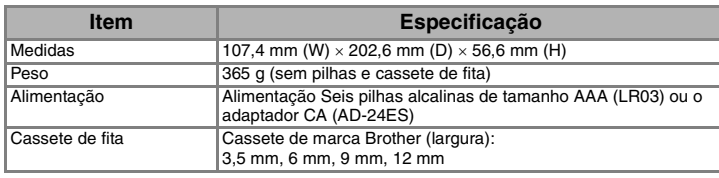

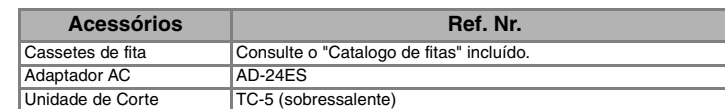

• A ordem de caracteres acentuados depende do idioma seleccionado no LCD.

#### **Para Apagar**

Os dados serão apagados em sentido contrário à sua introdução.

Solu  $\circledcirc$  **[Form.aut]**

**Visualizar Texto**

# PREPARAÇÃO **DERAR DE LA PREPARAÇÃO DE LA PREPARAÇÃO** DE LA PORTA DE LA PREPARAÇÃO DE LA PREPARAÇÃO DE LA PREPARA

Utilize fita transparente [Espelho] para que as etiquetas possam ser lidas correctamente do lado oposto quando colada em vidro, janelas ou outras superfícies transparentes.

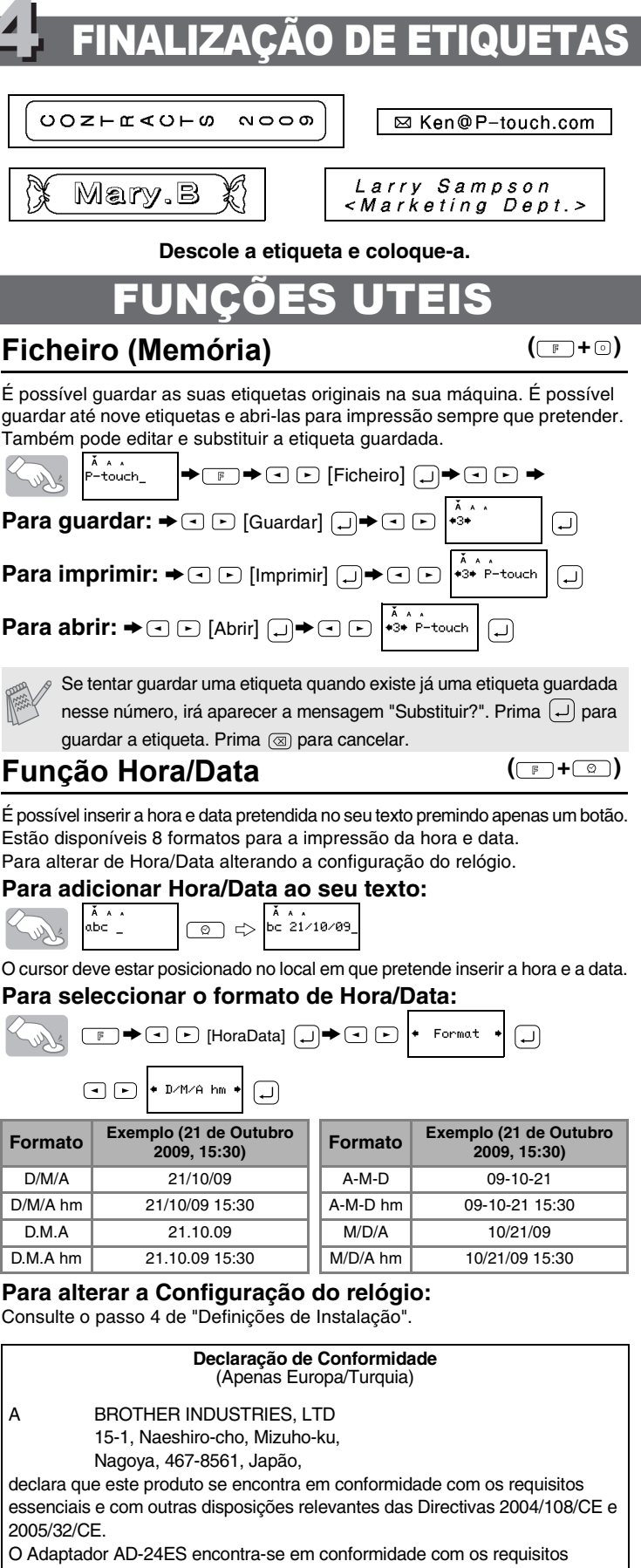

disposições relevantes da Directiva 2006/95/CE. nidade está disponível no nosso Website. Aceda a m -> seleccione a região (ex.: Europe) -> seleccione u modelo -> seleccione "Manuais" -> seleccione lade (\* Seleccione o Idioma se for necessário.)

#### **Contactos para Informações**

Os contactos podem variar em função do país. Consulte a página Web: (http://www.brother.com/)

[INICIAR]

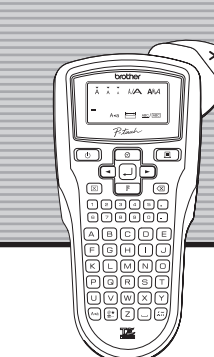

brother

# [FAZER ETIQUETAS]